## QSG MAC (Nederlandse)

## **Leveringsomvang**

Controleer a.u.b. eerst de volledigheid van het door uw aangeschafte pakket.

De leveromvang van de DMX 6Fire USB omvat ten minste:

- 1 DMX 6Fire USB (hardware)
- 1 netvoedingsadapter
- $\blacksquare$  1 adapter (6,3 mm  $\cdot$  > 3,5 mm, stereo)
- 1 adapter (6,3 mm -> 3,5 mm, mono)
- $\blacksquare$  1 USB kabel (1,8 m)
- 1 installatie-CD (met uitvoerig handboek)
- 1 Quick Start Guide
- 1 servicekaart
- 1 registratiekaart met serienummer

## **Installatie**

Alleen op Intel gebaseerde Apple computers worden ondersteund.

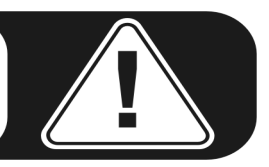

1. Gelieve eerst de bijgeleverde cd te plaatsen en te openen via het cd/dvd-symbool op uw desktop.

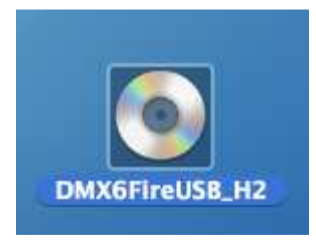

2. Nu verschijnt een venster met 3 mappen. Open a.u.b. de map software (a) en dan de map Terratec (b) ieder met dubbelklikken.

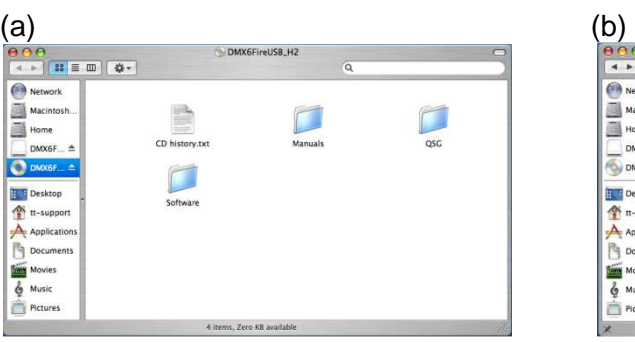

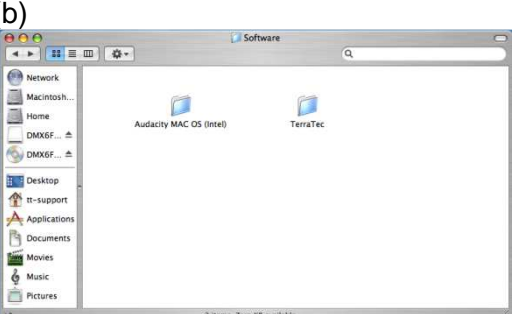

3. Hier vindt u het installatiebestand \*.dmg (a). Open het bestand en klik dubbel op het \*.mpgk (b) bestand om de installatieprocedure te starten. Volg a.u.b. de instructies van de installatie-assistent om de driver- en software-installatie af te ronden.

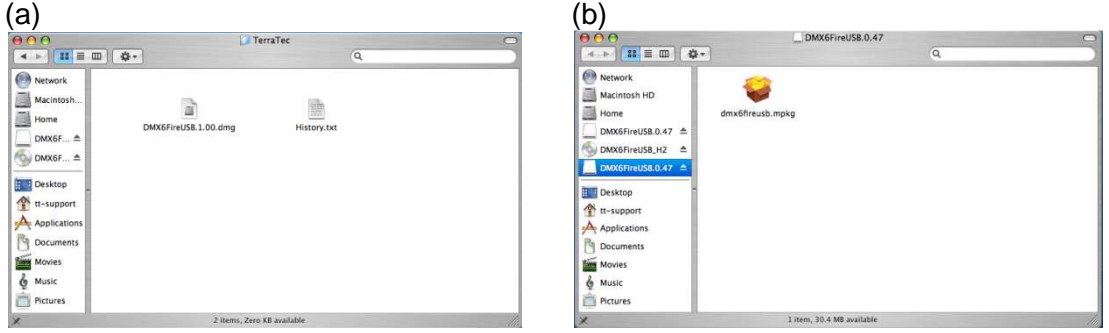

4. Na de installatie vindt u de DMX 6Fire USB Control Panel in uw applicatiemap.

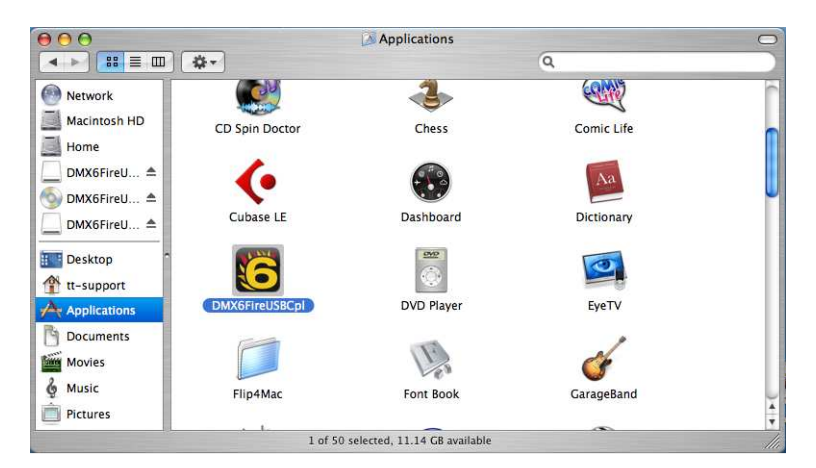